# Using Edger without a browser

- The current stable release of Edger offers built in support for accessing I2C peripherals with web API operations. (GPIO is supported but not discussed here)
- On Linux either shell+curl or Python scripts can be used to access I2C peripherals connected to the ESP32 of an Edger system using HTTP operations.
- The Linux system must be on same subnet as the Edger system.

# Edger Ant Web API

- The ESP32 plus Edger firmware combination called "Ant" offers a restful web server.
- A Python script with the requests module doing an HTTP patch to an Ant URL for the first Ant instance starts like this:

[https:esp-home.local/api/v1/i2c/…](https://esp-home.local/api/v1/i2c/)

• The explicit IP address of the instance shown in IDF monitor output can be used instead of esp-home.local.

## Patch parameters

- The rest of the URL contains parameters that specify details:
	- The I2C device address
	- The offset in the I2C register space to use
	- Read or write is requested (actually and/or, but we're keeping thing simple to start)
	- How much data to transfer

### A Python HTTP request to read data via I2C

```
 try:
      response = requests.patch(
        ENDPOINT_URL + '?get={"address":' +
            str(i2caddr) + ',"index":' +
           str(index) +',"length":' + str(lenath) +'}',
         headers=headers, data=DATA,
\overline{\phantom{a}}
```
## Patch request details

- ENDPOINT URL is a pseudo-const string with the first part of the endpoint URL as already described
- I2caddr, index and length are integer variables specifying the peripheral I2C address, the device register address and the length (number of bytes) of data to get
- The headers parm specifies text/plain content type

### return response json['i2c'][0]['get']

response  $json = response$ . $json()$ 

### Extracting the returned data as a function value

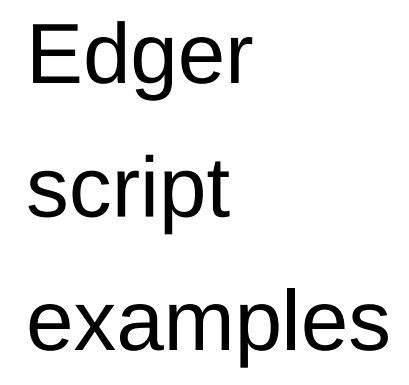

psoper@len:~/workspace/esp32/edger.0.1.0/api/cli/examples/edgerBMPS ls edgerBMP3XX.py edgerBMP85.py edgerBMP85.sh README.md psoper@len:~/workspace/esp32/edger.0.1.0/api/cli/examples/edgerBMP\$

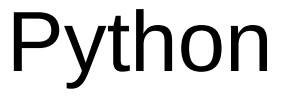

#### script

```
start
```

```
#!/usr/bin/env python
554
Periodically get temperature measurements from a Bosch BMP388 or BMP390
sensor and display them to standard output as degrees fahrenheit and centigrade.
pete@soper.us March 19, 2023 Creative Commons CC0 1.0 Universal license
1.1.1import sys
import time
import struct
import requests
# Seconds to wait between temp reports
WAIT TIME = 5
edgerBMP3XX.pv
```
## Script output

(finger

pressed

on sensor

psoper@len:/tmp/edgerBMP\$ edgerBMP3XX.py

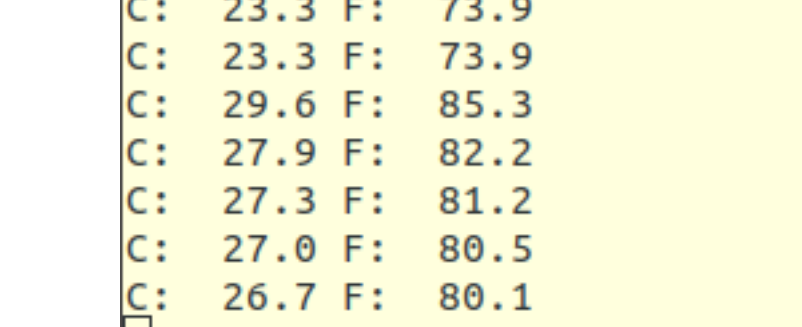

and

released)